## **Password reset requests**

01/31/2024 1:59 pm EST

If you misplace or forget your InsightStore password, there's no need to worry. You can reset it easily with access to the associated email account.

First, go to the InsightStore login page.

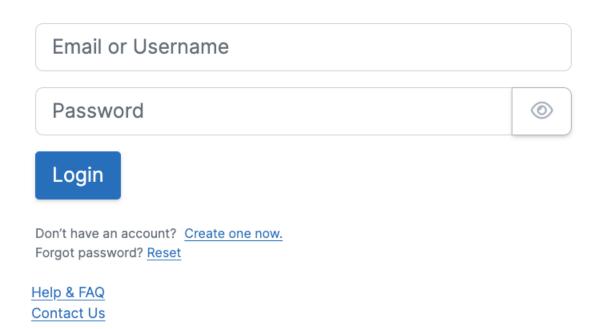

InsightStore @ 2023, CivicScience

Click on the *Forgot password?* Reset link. You will be taken to the password reset request page. Enter your email address in the *Email* field, then use the *Request Password Reset* button.

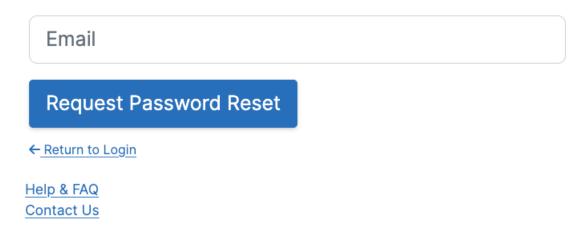

InsightStore @ 2023, CivicScience

## You will see this message:

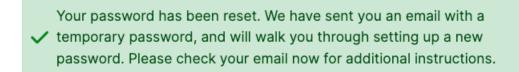

You will then receive an email from noreply@civicscience.com.

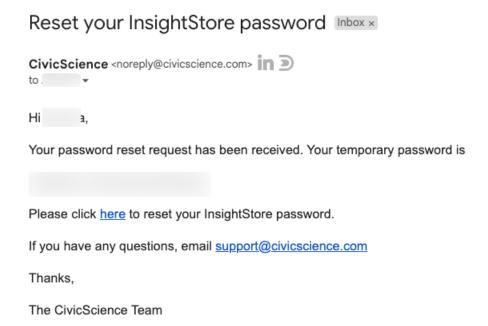

Click on the *here* link to reset your password. You'll see this form on the next page. Fill in your email address, the temporary password in the email you received, and your new password (twice). Then, use the *Reset Password* button.

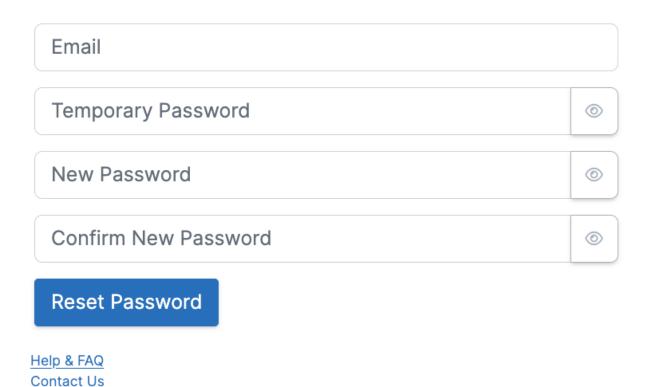

## InsightStore @ 2023, CivicScience

You'll see this message:

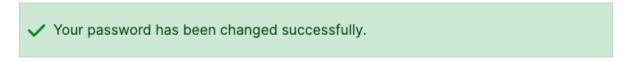

You may now log in using your new password.

You will also receive a final email from noreply@civicscience.com.

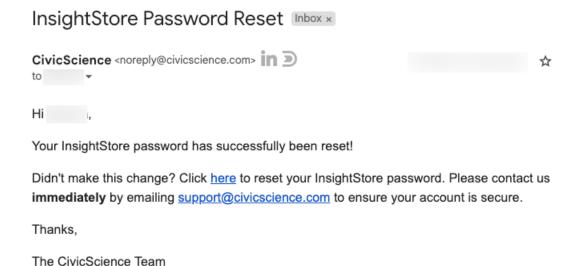

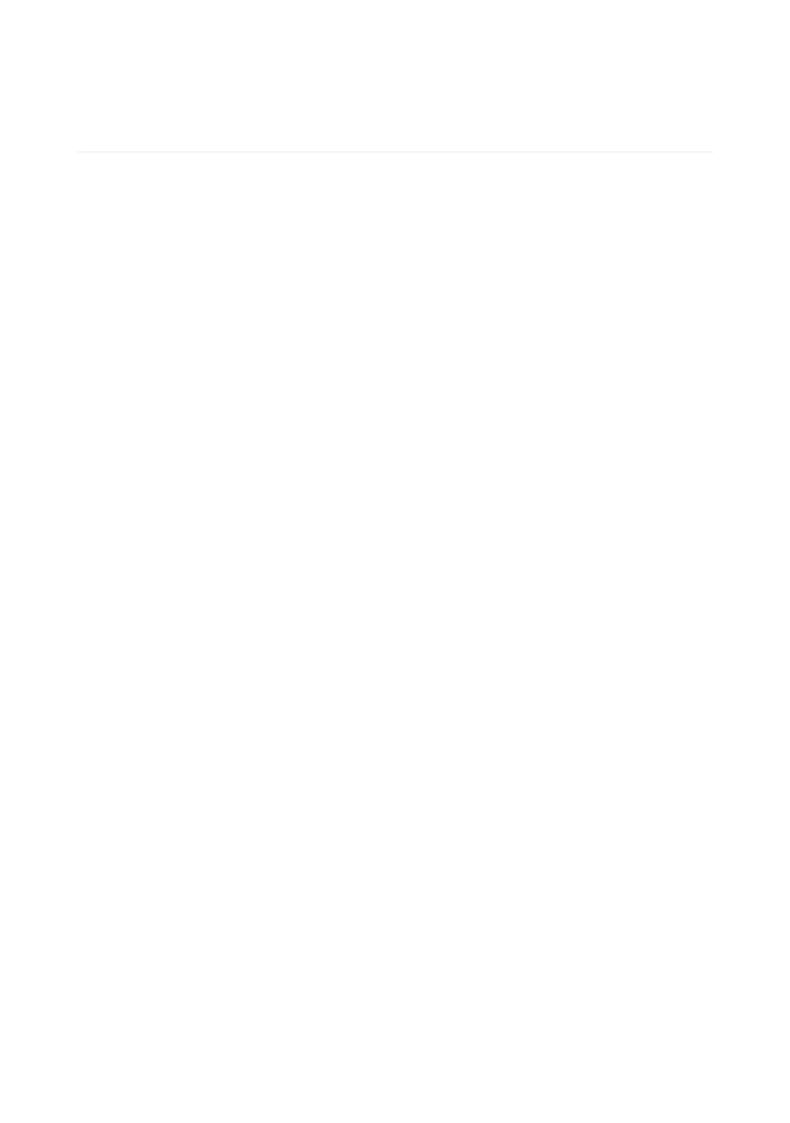